# **DØLL**

# Dell™ PowerEdge™ Systems Oracle Database 11g R1 on Red Hat<sup>®</sup> Enterprise Linux<sup>®</sup> 5 Advanced Server x86-64 or Oracle Enterprise Linux® 5 Advanced Server x86-64 Troubleshooting Guide Verison 1.0

### Overview of Oracle Database 11G Documentation

The documentation set for the Oracle Database 11g R1 on Red Hat<sup>®</sup> Enterprise Linux® 5 Advanced Server x86-64 or Oracle Enterprise Linux® 5 Advanced Server x86-64 has been reorganized into a series of modules. These modules cover the following topics:

- Operating System and Hardware Installation Guide- describes the required minimum hardware and software versions, how to install and configure the operating system, how to verify the hardware and software configurations, and how to obtain open source files
- Storage and Networking Guide describes the installation and configuration of the network storage solutions
- Oracle Database Setup and Installation Guide describes the installation and configuration of the Oracle Database 11g R1
- Troubleshooting Guide troubleshooting procedures and reference material

All modules provide information on how to receive technical assistance from Dell.

February 2009

### Notes, Cautions, and Warnings

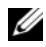

 $\mathscr{\mathscr{Q}}$  NOTE: A NOTE indicates important information that helps you make better use of your computer.

\_\_\_\_\_\_\_\_\_\_\_\_\_\_\_\_\_\_\_\_

Information in this document is subject to change without notice. © 2009 Dell Inc. All rights reserved.

Reproduction in any manner whatsoever without the written permission of Dell Inc. is strictly forbidden.

Trademarks used in this text: Dell, the DELL logo, PowerEdge, and PowerVault are trademarks of Dell Inc.; EMC, and PowerPath are registered trademarks of EMC Corporation; Red Hat and Red Hat Enterprise Linux are registered trademarks of Red Hat, Inc.

Other trademarks and trade names may be used in this document to refer to either the entities claiming the marks and names or their products. Dell Inc. disclaims any proprietary interest in trademarks and trade names other than its own.

## Terminology Used in this Document

This document uses the terms logical unit number (LUN) and virtual disk. These terms are synonymous and can be used interchangeably. The term LUN is commonly used in a Dell|EMC Fibre-Channel storage system environment and virtual disk is commonly used in a Dell PowerVault™ SAS (Dell MD3000i and Dell MD3000i with MD1000 expansion) storage environment.

## **Troubleshooting**

The following section provides recommended actions for problems that you may encounter while deploying and using your Enterprise Linux and Oracle software.

#### Performance and Stability

- PROBLEM: Enterprise Linux exhibiting poor performance and instability; excessive use of swap space.
	- CAUSE: The Oracle System Global Area (SGA) exceeds the recommended size.
	- RESOLUTION: Ensure that the SGA size does not exceed 65% of total system RAM.

Enter free at a command prompt to determine total RAM and reduce the values of db\_cache\_size and shared\_pool\_size parameters in the Oracle parameter file accordingly.

- PROBLEM: Unknown interface type warning appears in Oracle alert file; poor system performance.
	- CAUSE: The public interface is configured as cluster communications (private interface).
	- RESOLUTION: Force cluster communications to the private interface by performing the following steps on one node:
	- a Log in as oracle.
	- **b** Enter sqlplus "/ as sysdba" at the command prompt. The SQL> prompt appears.

c Enter the following lines at the SQL> prompt:

```
alter system set cluster interconnects=<private
IP address node1>' scope=spfile sid='<SID1>'
alter system set cluster interconnects='<private
IP address node2>' scope=spfile sid='<SID2>'
```
Create these entries for each node in the cluster.

d Restart the database on all nodes by enter the following commands:

```
srvctl stop database -d <dbname>
srvctl start database -d <dbname>
```
e Open the /opt/oracle/admin/<dbname>/bdump/alert\_<SID>.log file, and verify that the private IP addresses are being used for all instances.

#### Enterprise Manager

- PROBLEM: The Enterprise Manager agent goes down or fails.
	- CAUSE: The Enterprise Manager repository is not populated.
	- RESOLUTION: Enter the following to recreate the configuration file and repository for the DB Console:

```
emca -config dbcontrol db repos recreate
```
For detailed instructions, see Oracle Metalink Note 330976.1.

#### OCFS2

- PROBLEM: System hangs while mounting or unmounting OCFS partitions.
	- CAUSE: Two nodes tried to unmount OCFS partitions at exactly the same time.
	- RESOLUTION: Do not reboot more than one system at the same time.

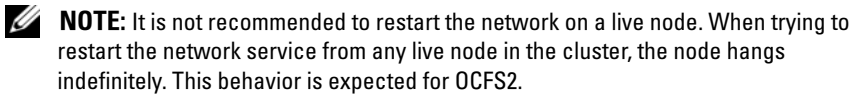

#### **NETCA**

- PROBLEM: NETCA fails, resulting in database creation errors.
	- CAUSE: The public network, hostname, or virtual IP is not listed in the /etc/hosts.equiv file.
	- RESOLUTION: Before launching netca, ensure that a hostname is assigned to the public network and that the public and virtual IP addresses are listed in the /etc/hosts.equiv file.
- PROBLEM: NETCA cannot configure remote nodes or a RAW device validation error occurs while running DBCA.
	- CAUSE: The /etc/hosts.equiv file either does not exist or does not include the assigned public or virtual IP addresses.
	- RESOLUTION: Verify that the /etc/hosts.equiv file on each node contains the correct public and virtual IP address. Try to rsh to other public names and VIP addresses as the user oracle.

### **CRS**

- PROBLEM: Frequent session open/close messages in /var/log/messages
	- CAUSE: The cause of this problem has been identified and verified in an unpublished Oracle Bug 5679560. See the Oracle Metalink website at www.metalink.oracle.com.
	- RESOLUTION: Apply Patch 5679560 available on the Oracle Metalink website at www.metalink.oracle.com.
- PROBLEM: CRS gives up prematurely when trying to start.
	- CAUSE: Oracle bug 4698419. See the Oracle Metalink website at www.metalink.oracle.com.
	- RESOLUTION: Apply patch 4698419 available on the Oracle Metalink website at www.metalink.oracle.com.
- PROBLEM: The Oracle Clusterware installation procedure fails.
	- CAUSE:  $EMC^{\circledR}$  PowerPath $^{\circledR}$  device names are not uniform across the nodes.
	- RESOLUTION: Before you install Oracle Clusterware, restart PowerPath and ensure that the PowerPath device names are uniform across the nodes.
- PROBLEM: CRS fails to start when you reboot the nodes, or after entering /etc/ini.d/init.crs start.
	- CAUSE: The Cluster Ready Services CSS daemon cannot write to the quorum disk.
	- RESOLUTION: Attempt to start the service again by rebooting the node or typing root.sh from /crs/oracle/product/11.1.0/crs/.

Verify that each node has access to the quorum disk and the user root can write to the disk.

Check the last line in the file \$ORA\_CRS\_HOME/css/log/ocssd.log.

If you see clssnmvWriteBlocks: Failed to flush writes to (votingdisk), verify the following:

- The /etc/hosts file on each node contains correct IP addresses for all node hostnames, including the virtual IP addresses.
- You can ping the public and private hostnames.
- The quorum disk is writable.
- PROBLEM: When you run root.sh, CRS fails to start.
	- CAUSE: Check and make sure you have public and private node names defined and that you can ping the node names.
	- RESOLUTION: Attempt to start the service again by rebooting the node or by running root.sh from /crs/oracle/product/11.1.0/crs/ after correcting the networking issues.
- PROBLEM: When you run root.sh, CRS fails to start.
	- CAUSE: The OCR file and Voting disk are inaccessible.
	- RESOLUTION: Correct the I/O problem and attempt to start the service again by rebooting the node or by running root.sh from /crs/oracle/product/11.1.0/crs/.
- PROBLEM: When you run root.sh following reinstallation, CRS fails to start.
	- CAUSE: The OCR file and Voting disk have not been cleared and contain old information.
	- RESOLUTION: Clear the OCR and Voting disks by entering the following lines:

```
dd if=/dev/zero of=/dev/raw/ocr.dbf 
dd if=/dev/zero of=/dev/raw/votingdisk
```
Attempt to start the service again by rebooting the node or by running root.sh from /crs/oracle/product/11.1.0/crs/

- PROBLEM: When you run root.sh, CRS fails to start.
	- CAUSE: The user oracle does not have permissions on /var/tmp (specifically /var/tmp/.oracle).
	- RESOLUTION: Make user oracle the owner of /var/tmp/.oracle by entering the following command:

chown oracle.oinstall /var/tmp/.oracle

Attempt to start the service again by rebooting the node or by running root.sh from: /crs/oracle/product/11.1.0/crs/

- PROBLEM: When you run root.sh, CRS fails to start.
	- CAUSE: Other CRS troubleshooting steps are attempted without success.
	- RESOLUTION: Enable debugging by adding the following line to root.sh:

```
set -x
```
Attempt to start the service again by running root.sh from: /crs/oracle/product/11.1.0/crs/

Check log files in the following directories to diagnose the issue:

\$ORA\_CRS\_HOME/crs/log \$ORA\_CRS\_HOME/crs/init \$ORA\_CRS\_HOME/css/log \$ORA\_CRS\_HOME/css/init \$ORA\_CRS\_HOME/evm/log

#### \$ORA\_CRS\_HOME/evm/init \$ORA\_CRS\_HOME/srvm/log

Check /var/log/messages for any error messages regarding CRS init scripts.

Capture all log files for support diagnosis.

- PROBLEM: Node continually reboots.
	- CAUSE: The node does not have access to the quorum disk on shared storage.
	- RESOLUTION: Start Linux in single user mode.

Enter the following command: /etc/inet.d/init.crs disable

Verify that the quorum disk is available and the private interconnect is alive.

Reboot and type /etc/inet.d/init.crs enable

- PROBLEM: Node continually reboots.
	- CAUSE: The private interconnect is down.
	- RESOLUTION: Start Linux in single user mode.

Enter the following command: /etc/inet.d/init.crs disable

Verify that the node can ping over the private interconnect to the remaining nodes in the cluster.

Enter the following command: /etc/inet.d/init.crs enable

Reboot your system. In some cases, the network has a latency of up to 30 seconds before it can ping the remaining nodes in the cluster after reboot. If this situation occurs, add the following line to the beginning of your /etc/inet.d/init.crs file and reboot your system: /bin/sleep 30

#### DBCA

- PROBLEM: There is no response when you click OK in the DBCA Summary window.
	- CAUSE: Java Runtime Environment timing issue.
	- RESOLUTION: Click again. If there is still no response, restart DBCA.

#### Software installation

- PROBLEM: You receive dd failure error messages while installing the software using Dell Deployment CD 1.
	- CAUSE: Using copies, rather than the original Enterprise Linux CDs.
	- RESOLUTION: When burning the CD images (ISOs), use the proper options such as -dao if using cdrecord command.
- PROBLEM: When connecting to the database as a user other than oracle, you receive the error messages ORA01034: ORACLE not available and Linux Error 13: Permission denied.
	- CAUSE: Required permissions are not set on the remote node.
	- RESOLUTION: On all remote nodes, as user root, type: chmod 6751 \$ORACLE\_HOME
- PROBLEM: Oracle software fails to install on the nodes
	- CAUSE: The nodes system clocks are not identical.
	- RESOLUTION: Perform one of the following procedures:

Ensure that the system clock on the Oracle software installation node is set to a later time than the remaining nodes.

Configure one of your nodes as an NTP server to synchronize the remaining nodes in the cluster.

- **PROBLEM:** When you run **root.sh**, the utility fails to format the OCR disk.
	- CAUSE: The utility fails to format the OCR disk. This issue is documented in Oracle Metalink under bug 4679769.
	- RESOLUTION: Download and apply Oracle patch 4679769, found on the Oracle Metalink website at www.metalink.oracle.com.

#### **Networking**

- PROBLEM: The cluster verification check fails.
	- CAUSE: Your public network IP address is not routable; for example: 192.168.xxx.xxx
	- RESOLUTION: Assign a valid, routable public IP address.

#### Fibre Channel storage system

- PROBLEM: You receive I/O errors and warnings when you load the Fibre Channel HBA driver module.
	- CAUSE: The HBA driver, BIOS, or firmware needs to be updated.
	- RESOLUTION: Check the Solution Deliverable List on the Dell|Oracle Tested and Validated Configurations website at dell.com/oracle for the supported versions. Update as required the driver, BIOS, and firmware for the Fibre Channel HBAs.

#### Operating System

- **PROBLEM:** When you add a new peripheral device to your PowerEdge<sup>™</sup> system, the operating system does not recognize the device.
	- CAUSE: Kudzu is disabled.
	- RESOLUTION: Manually run Kudzu after you add the new peripheral to your system.

### Getting Help

### Dell Support

For detailed information on the use of your system, see the documentation that came with your system components.

For white papers, Dell supported configurations, and general information, visit the Dell|Oracle Tested and Validated Configurations website at [dell.com/oracle](www.dell.com/10g).

For Dell technical support for your hardware and operating system software and to download the latest updates for your system, visit the Dell Support website at support.dell.com. Information about contacting Dell is provided in your system's Installation and Troubleshooting Guide.

Dell Enterprise Training and Certification is now available; see dell.com/training for more information. This training service may not be offered in all locations.

#### Oracle Support

For training information on your Oracle software and application Clusterware, see the Oracle website at www.oracle.com or see your Oracle documentation for information about contacting Oracle.

Technical support, downloads, and other technical information are available at the Oracle MetaLink website at [www.metalink.oracle.com](metalink.oracle.com).

# DØLL

# Dell™ PowerEdge™ 系统 Red Hat® Enterprise Linux<sup>®</sup> 5 Advanced Server x86-64 或 Oracle Enterprise Linux<sup>®</sup> 5 Advanced Server x86-64 上的 Oracle Database 11g R1 故障排除指南 1.0 版

### Oracle Database 11G 说明文件概览

有关 Red Hat® Enterprise Linux® 5 Advanced Server x86-64 或 Oracle Enterprise Linux<sup>®</sup> 5 Advanced Server x86-64 上的 Oracle Database 11g R1 的整套说明文件 已重新按模块分类组织。这些模块涵盖以下主题:

- 《操作系统和硬件安装指南》- 说明所需的最低硬件和软件版本、如何安 装和配置操作系统、如何验证硬件和软件配置,以及如何获取开放源代码 文件
- 《存储设备和网络指南》 介绍网络存储解决方案的安装和配置
- 《Oracle 数据库设置和安装指南》 介绍 Oracle Database 11g R1 的安装和 配置
- 《故障排除指南》- 故障排除步骤和参考资料

所有模块均提供有关如何从 Dell 获得技术帮助的信息。

### 注、小心和警告

△ 注: "注"表示可以帮助您更好地使用计算机的重要信息。

未经 Dell Inc. 书面许可,严禁以任何形式进行复制。

本说明文件中述及的其它商标和产品名称是指拥有相应商标和产品名称的公司或其制造的产品。 Dell Inc. 对本公司的商标和产品名称之外的其它商标和产品名称不拥有任何专有权。

\_\_\_\_\_\_\_\_\_\_\_\_\_\_\_\_\_\_\_\_ 本说明文件中的信息如有更改,恕不另行通知。 © 2009 Dell Inc. 版权所有,翻印必究。

本文件中使用的商标: Dell、DELL 徽标、PowerEdge 和 PowerVault 是 Dell Inc. 的商标; EMC 和 PowerPath 是 EMC Corporation 的注册商标; Red Hat 和 Red Hat Enterprise Linux 是 Red Hat, Inc. 的注册商标。

### 本说明文件中使用的术语

本说明文件中使用了术语逻辑单元号码 (LUN) 和虚拟磁盘。这两个术语是同义 词并可互换使用。术语 LUN 通常在 Dell|EMC 光纤信道存储系统环境中使用, 而虚拟磁盘通常在 Dell PowerVault™ SAS (Dell MD3000i 和带有 MD1000 扩充 的 Dell MD3000i)存储环境中使用。

### 故障排除

下一节介绍在部署及使用 Enterprise Linux 和 Oracle 软件过程中遇到问题时建 议的操作。

#### 性能和稳定性

- 问题: Enterprise Linux 出现性能不佳和系统不稳定现象; 使用的交换空间 过多。
	- 原因: Oracle 系统全局区域 (SGA) 超过了建议使用的大小。
	- 解决方法:确保 SGA 大小不超过系统总 RAM 的 65%。 在命令提示符下输入 free,确定总 RAM,然后在 Oracle 参数文件中 相应减小 db\_cache\_size 和 shared\_pool\_size 参数的值。
- 问题:在 Oracle 警报文件中显示未知接口类型警告;系统性能不佳。
	- 原因:公用接口已配置为群集通信 (专用接口)。
	- 解决方法:在一个节点上执行以下步骤,强制群集通信使用专用 接口:
	- a 作为用户 oracle 登录。
	- b 在命令提示符下,输入 sqlplus "/ as sysdba"。屏幕将显示 SQL> 提示符。
	- c 在 SQL> 提示符下,输入以下各行:

alter system set cluster interconnects=< 专用 IP 地 址节点 1>' scope=spfile sid=' <SID1>' alter system set cluster interconnects=' < 专用 IP 地址节点 2>' scope=spfile sid=' <SID2>'

为群集中的每个节点创建这些条目。

d 通过输入以下命令,在所有节点上重新启动数据库:

srvctl stop database – d < 数据库名 > srvctl start database – d < 数据库名 >

e 打开/opt/oracle/admin/< 数据库名 >/bdump/alert <SID>.log 文件, 验证所有实例是否使用专用 IP 地址。

- ●<br>● 问题: Enterprise Manager 代理程序中断或失败。
	- 原因:未装入 Enterprise Manager 库。
	- 解决方法:输入以下命令,为 DB 控制台重新创建配置文件和库: emca -config dbcontrol db repos recreate 有关详细说明,请参阅 Oracle Metalink Note 330976.1。

#### OCES<sub>2</sub>

- ••••••<br>• 问题:当安装或卸载 OCFS 分区时系统挂起。
	- 原因:两个节点恰好同时尝试卸载 OCFS 分区。
	- 解决方法:请勿同时重新引导多个系统。
- 注: 建议您不要在活动节点上重新启动网络。当尝试从群集中的任何活动节点 重新启动网络服务时,该节点将无限期地挂起。这是 OCFS2 的预期行为。

#### **NFTCA**

- ---- ---<br>• 问题: NETCA 失败,导致数据库创建出现错误。
	- 原因:公用网络、主机名或虚拟 IP 未列在 /etc/hosts.equiv 文件中。
	- 解决方法: 在启动 netca 之前, 确保向公用网络分配了主机名, 且 /etc/hosts.equiv 文件中列出了公用和虚拟 IP 地址。
	- 问题:NETCA 无法配置远程节点,或者在运行 DBCA 时出现原始设备验 证错误。
		- 原因:/etc/hosts.equiv 文件不存在或者不包括已分配的公用或虚拟 IP 地址。
		- 解决方法:验证每个节点上的 /etc/hosts.equiv 文件是否均包含正确的 公用和虚拟 IP 地址。作为用户 oracle,尝试向其它公用名称和 VIP 地址发出 rsh 命令。

#### **CRS**

- 问题:/var/log/message 中出现频繁的会话打开 / 关闭信息。
	- 原因:此问题的原因在未发布的 Oracle 错误 5679560 中进行了识别和 验证。请访问 Oracle Metalink 网站 www.metalink.oracle.com。
	- 解决方法:应用 Oracle Metalink 网站 www.metalink.oracle.com 上提供 的增补软件 5679560。
- 问题:CRS 尝试启动时过早放弃。
	- 原因:Oracle 错误 4698419。请访问 Oracle Metalink 网站 www.metalink.oracle.com。
	- 解决方法:应用 Oracle Metalink 网站 www.metalink.oracle.com 上提供 的增补软件 4698419。
- 问题:Oracle 群集件安装过程失败。
	- 原因:  $EMC^{\circledR}$  PowerPath<sup>®</sup> 设备名称在各节点内不一致。
	- 解决方法: 在安装 Oracle 群集件之前, 重新启动 PowerPath, 并确保 各节点内的 PowerPath 设备名称一致。
- 问题:当您重新引导节点或输入 /etc/ini.d/init.crs start 时, CRS 无法启动。
	- 原因:群集就绪服务 CSS 守护程序无法向仲裁磁盘写入数据。
	- 解决方法:通过重新引导节点或从 /crs/oracle/product/11.1.0/crs/ 中键 入 root.sh, 尝试再次启动服务。

验证是否每个节点均具有访问仲裁磁盘的权限,以及用户 root 能否写 入磁盘。

检查 \$ORA\_CRS\_HOME/css/log/ocssd.log 文件中的最后一行。

如果您看到 clssnmvWriteBlocks: Failed to flush writes to (votingdisk) (clssnmvWriteBlocks:无法刷新写入到 [ 投票磁盘 ]), 请验证以下各项:

- 每个节点上的 /etc/hosts 文件是否包含所有节点主机名的正确 IP 地址,包括虚拟 IP 地址。
- 是否可以对公用和专用主机名执行 ping 命令。
- 仲裁磁盘是否可写入。
- 问题:运行 root.sh 时, CRS 无法启动。
	- 原因:检查并确保已定义了公用和专用节点名称并且可以对节点名称 执行 ping 命令。
	- 解决方法:在解决网络问题之后,通过重新引导节点或从 /crs/oracle/product/11.1.0/crs/ 中运行 root.sh,尝试再次启动服务。
- 问题: 运行 root.sh 时, CRS 无法启动。
	- 原因:OCR 文件和投票磁盘无法访问。
	- 解决方法:解决 I/O 问题,并通过重新引导节点或从 /crs/oracle/product/11.1.0/crs/ 中运行 root.sh, 尝试再次启动服务。
- 问题: 在重新安装之后运行 root.sh 时, CRS 无法启动。
	- 原因:OCR 文件和投票磁盘尚未清除,仍包含旧信息。
	- 解决方法:通过输入以下各行,清除 OCR 和投票磁盘:

```
dd if=/dev/zero of=/dev/raw/ocr.dbf 
dd if=/dev/zero of=/dev/raw/votingdisk
```
通过重新引导节点或从 /crs/oracle/product/11.1.0/crs/ 中运行 root.sh, 尝试再次启动服务

- 问题:运行 root.sh 时, CRS 无法启动。
	- 原因: 用户 oracle 无权访问 /var/tmp (特别是 /var/tmp/.oracle)。
	- 解决方法: 通过输入以下命令, 使用户 oracle 成为 /var/tmp/.oracle 的所有者:

chown oracle.oinstall /var/tmp/.oracle

通过重新引导节点或从 /crs/oracle/product/11.1.0/crs/ 中运行 root.sh, 尝试再次启动服务

- 问题: 运行 root.sh 时, CRS 无法启动。
	- 原因:尝试了其它的 CRS 故障排除步骤,但没有成功。
	- 解决方法: 通过将以下行添加到 root.sh, 启用调试功能:

 $set -x$ 

通过从/crs/oracle/product/11.1.0/crs/ 中运行 root.sh, 尝试再次启动 服务

查看以下目录中的日志文件,对问题进行诊断:

\$ORA\_CRS\_HOME/crs/log \$ORA\_CRS\_HOME/crs/init \$ORA\_CRS\_HOME/css/log \$ORA\_CRS\_HOME/css/init \$ORA\_CRS\_HOME/evm/log \$ORA\_CRS\_HOME/evm/init \$ORA\_CRS\_HOME/srvm/log

检查 /var/log/messages,了解有关 CRS init 脚本的所有错误信息。 收集所有支持诊断的日志文件。

- 问题:节点频繁地重新引导。
	- 原因:该节点无权访问共享存储设备上的仲裁磁盘。
	- 解决方法:在单用户模式下启动 Linux。

输入以下命令:

/etc/inet.d/init.crs disable

验证仲裁磁盘是否可用以及专用互连是否激活。

重新引导并键入 /etc/inet.d/init.crs enable

- 问题:节点频繁地重新引导。
	- 原因:专用互连中断。
	- 解决方法:在单用户模式下启动 Linux。

输入以下命令:

/etc/inet.d/init.crs disable

验证该节点是否可以通过专用互连对群集上的其余节点执行 ping 命令。

输入以下命令: /etc/inet.d/init.crs enable

重新引导系统。在某些情况下,重新引导后,网络需要多达 30 秒的 等待时间,才能对群集中的其余节点使用 ping 命令。如果出现这种 情况, 请在 /etc/inet.d/init.crs 文件的开头添加以下行, 然后重新引导 系统:

/bin/sleep 30

#### **DBCA**

- 问题: 在单击 DBCA Summary (DBCA 摘要)窗口中的 OK (确定) 时没有响应。
	- 原因:Java Runtime Environment 计时功能出现问题。
	- 解决方法:再次单击。如果仍然没有响应,请重新启动 DBCA。

#### 软件安装

- 问题:使用 Dell Deployment CD 1 安装软件时收到 dd 故障错误信息。
	- 原因:使用的是副本,而不是原始 Enterprise Linux CD。
	- 解决方法:刻录 CD 映像 (ISO) 时,请使用正确的选项 (例如,如果 使用 cdrecord 命令,则为 -dao 选项)。
- 问题: 当作为 oracle 以外的其他用户连接到数据库时, 收到错误信息 ORA01034: ORACLE not available (ORA01034:ORACLE 不可用)和 Linux Error 13: Permission denied (Linux 错误 13:权限被拒绝)。
	- 原因:没有在远程节点上设置所需的权限。
	- 解决方法:在所有远程节点上,以用户 root 的身份键入:chmod 6751 \$ORACLE\_HOME
- 问题:在节点上无法安装 Oracle 软件。
	- 原因:节点系统时钟不一致。
	- 解决方法:执行以下程序之一: 确保 Oracle 软件安装节点上的系统时钟设置为比其余节点的时钟稍晚 一些。

将其中一个节点配置为 NTP 服务器,以同步群集中的其余节点。

- 问题: 在运行 root.sh 时, 该公用程序无法格式化 OCR 磁盘。
	- 原因:该公用程序无法格式化 OCR 磁盘。 Oracle Metalink 中的错误 4679769 详细阐述了这一问题。
	- 解决方法:下载并应用 Oracle 增补软件 4679769,该增补软件可在 Oracle Metalink 网站 www.metalink.oracle.com 上找到。

#### 网络

- 问题:群集验证检查失败。
	- 原因:公用网络 IP 地址不可路由;例如:192.168.xxx.xxx
	- 解决方法:分配一个有效且可路由的公用 IP 地址。

#### 光纤信道存储系统

- 问题: 载入光纤信道 HBA 驱动程序模块时, 收到 I/O 错误和警告。
	- 原因:需要更新 HBA 驱动程序、 BIOS 或固件。
	- 解决方法:查看 Dell|Oracle Tested and Validated Configurations (经 Dell|Oracle 测试和验证的配置)网站 dell.com/oracle 上的 Solution Deliverable List (可提供的解决方案列表)以了解支持的 版本。根据需要,为光纤信道 HBA 更新驱动程序、 BIOS 和固件。

#### 操作系统

- 问题:当您向 PowerEdge™ 系统添加新的外围设备时,操作系统无法识别 该设备。
	- 原因:Kudzu 已禁用。
	- 解决方法:在向系统添加新的外围设备后,手动运行 Kudzu。

## 获得帮助

#### Dell 支持

有关系统使用方面的详情,请参阅随系统组件附带的说明文件。

有关白皮书、 Dell 支持的配置和一般信息,请访问 Dell|Oracle Tested and Validated Configurations (经 Dell|Oracle 测试和验证的配置)网站 [dell.com/oracle](www.dell.com/10g)。

要获得硬件和操作系统软件的 Dell 技术支持并下载最新的系统更新,请访问 Dell 支持网站 support.dell.com。与 Dell 联系的有关信息包含在系统的 《安装 与故障排除指南》中。

我们现在还提供 Dell 企业培训与认证服务,请访问 dell.com/training 了解 详情。此培训服务可能并非在所有地区提供。

#### Oracle 支持

有关 Oracle 软件和应用程序群集件的培训信息,请访问 Oracle 网站 www.oracle.com 或参阅 Oracle 说明文件,了解关于联系 Oracle 的信息。

[Oracle MetaLink](metalink.oracle.com) 网站 www.metalink.oracle.com 上提供技术支持、下载以及其它 技术信息。

# **DØLL**

# Systèmes Dell™ PowerEdge™ Oracle Database 11g R1 sur Red Hat® Enterprise Linux<sup>®</sup> 5 Advanced Server x86-64 ou Oracle Enterprise Linux<sup>®</sup> 5 Advanced Server x86-64 Guide de dépannage Version 1.0

### Présentation de la documentation d'Oracle Database 11G

La documentation d'Oracle Database 11g R1 sur Red Hat<sup>®</sup> Enterprise Linux<sup>®</sup> 5 Advanced Server x86-64 ou Oracle Enterprise Linux® 5 Advanced Server x86-64 a été réorganisée et répartie en plusieurs modules. Ceux-ci couvrent les rubriques suivantes :

- Guide d'installation du système d'exploitation et du matériel ce module présente la configuration minimale et les versions logicielles requises, le mode d'installation et de configuration du système d'exploitation, la procédure de vérification des configurations matérielles et logicielles et la manière d'obtenir des fichiers Open Source.
- Guide de stockage et de mise en réseau ce module décrit l'installation et la configuration des solutions de stockage réseau.
- Guide d'installation et de configuration d'Oracle Database ce module décrit l'installation et la configuration d'Oracle Database 11g R1.
- Guide de dépannage ce module présente les procédures et la documentation de référence pour le dépannage.

Chaque module fournit des informations sur la façon d'obtenir de l'assistance technique auprès de Dell.

Février 2009

### Remarques, précautions et avertissements

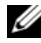

**ZZIPEMARQUE :** Une REMARQUE indique des informations importantes qui peuvent vous aider à mieux utiliser votre ordinateur.

\_\_\_<br>Les informations contenues d<br>© 2009 Dell Inc. Tous droits r<br>La reproduction de ce documer Les informations contenues dans ce document sont sujettes à modification sans préavis. © 2009 Dell Inc. Tous droits réservés.

La reproduction de ce document de quelque manière que ce soit sans l'autorisation écrite de Dell Inc. est strictement interdite.

Marques mentionnées dans ce document : Dell, le logo DELL, PowerEdge et PowerVault sont des marques de Dell Inc. ; EMC et PowerPath sont des marques déposées d'EMC Corporation ; Red Hat et Red Hat Enterprise Linux sont des marques déposées de Red Hat, Inc.

D'autres marques commerciales et noms de marque peuvent être utilisés dans ce document pour faire référence aux entités se réclamant de ces marques et de ces noms ou de leurs produits. Dell Inc. dénie tout intérêt propriétaire vis-à-vis des marques commerciales et des noms de marque autres que les siens.

### Terminologie utilisée dans ce document

Les termes LUN (numéro d'unité logique) et disque virtuel sont synonymes et interchangeables. Le terme LUN est généralement utilisé pour les environnements de systèmes de stockage Fibre-Channel Dell|EMC, tandis que le terme disque virtuel est plutôt réservé aux environnements de stockage Dell PowerVault™ SAS (Dell MD3000i et Dell MD3000i avec châssis d'extension MD1000).

## Dépannage

La section suivante indique les mesures recommandées en cas d'incident lié au déploiement et à l'utilisation d'Enterprise Linux et d'Oracle.

#### Performances et stabilité

- PROBLÈME : instabilité et performances médiocres d'Enterprise Linux ; utilisation excessive de l'espace de pagination.
	- CAUSE : la zone SGA (Oracle System Global Area) dépasse la taille recommandée.
	- RÉSOLUTION : vérifiez que la taille de cette zone ne dépasse pas 65 % de la RAM totale du système.

À l'invite, tapez free pour connaître la RAM totale et réduire en conséquence les valeurs des paramètres db\_cache\_size et shared pool size dans le fichier de paramètres Oracle.

- PROBLÈME : un avertissement signalant un type d'interface inconnu est consigné dans le journal d'alertes Oracle ; performances médiocres du système.
	- CAUSE : l'interface publique est configurée pour gérer les communications du cluster (interface privée).
	- RÉSOLUTION : forcez les communications du cluster à utiliser l'interface privée en exécutant la procédure suivante sur un seul nœud :
	- a Connectez-vous en tant qu'utilisateur oracle.
	- b Tapez sqlplus "/ as sysdba" à l'invite de commande. L'invite SQL> s'affiche.

c Entrez les lignes suivantes à l'invite SQL> :

```
alter system set cluster interconnects=<private
IP address node1>' scope=spfile sid='<SID1>'
alter system set cluster interconnects='<private
IP address node2>' scope=spfile sid='<SID2>'
```
Créez ces entrées pour chaque nœud du cluster.

d Redémarrez la base de données sur tous les nœuds en tapant les commandes suivantes :

srvctl stop database -d <nomBD> srvctl start database -d <nomBD>

e Ouvrez le fichier /opt/oracle/admin/<nomBD>/bdump/alert\_<SID>.log et vérifiez que les adresses IP privées sont utilisées pour toutes les instances.

#### Enterprise Manager

- PROBLÈME : l'agent d'Enterprise Manager s'arrête ou échoue.
	- CAUSE : le référentiel d'Enterprise Manager est vide.
	- RÉSOLUTION : tapez la commande suivante pour recréer le référentiel et le fichier de configuration pour la console de base de données :

emca -config dbcontrol db repos recreate

Pour plus d'informations, consultez l'article Oracle Metalink $\langle$ ·hs $>$ 330976.1.

#### OCFS2

- PROBLÈME : blocage du système lors du montage ou du démontage des partitions OCFS.
	- CAUSE : deux nœuds ont tenté de démonter les partitions OCFS simultanément.
	- RÉSOLUTION : ne redémarrez pas plusieurs systèmes en même temps.

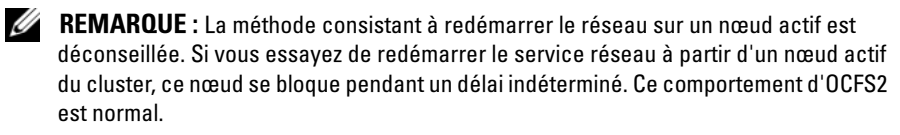

#### **NETCA**

- PROBLÈME : l'assistant NETCA échoue et provoque des erreurs liées à la création des bases de données.
	- CAUSE : le réseau public, le nom d'hôte ou l'adresse IP virtuelle ne sont pas répertoriés dans le fichier /etc/hosts.equiv.
	- RÉSOLUTION : avant d'exécuter netca, vérifiez qu'un nom d'hôte est attribué au réseau public et que le fichier /etc/hosts.equiv contient les adresses IP publique et virtuelle.
- PROBLÈME : l'assistant NETCA ne parvient pas à configurer les nœuds distants, ou une erreur liée à la validation d'un périphérique RAW se produit lors de l'exécution de DBCA.
	- CAUSE : le fichier /etc/hosts.equiv n'existe pas, ou bien il ne contient pas l'adresse IP publique ou virtuelle attribuée.
	- RÉSOLUTION : vérifiez que le fichier /etc/hosts.equiv de chaque nœud contient les adresses IP publique et virtuelle correctes. Connectez-vous en tant qu'utilisateur oracle et essayez d'exécuter rsh vers d'autres noms publics et adresses IP virtuelles.

#### **CRS**

- PROBLÈME : de nombreux messages relatifs aux ouvertures et aux fermetures de session sont consignés dans /var/log/messages
	- CAUSE : la cause de cet incident a été identifiée et vérifiée dans un bug non publié (Oracle 5679560). Reportez-vous au site d'Oracle Metalink : www.metalink.oracle.com.
	- RÉSOLUTION : appliquez le correctif 5679560 disponible sur le site www.metalink.oracle.com.
- PROBLÈME : abandon des service CRS en cours de démarrage.
	- CAUSE : bug Oracle 4698419. Reportez-vous au site d'Oracle Metalink : www.metalink.oracle.com.
	- RÉSOLUTION : appliquez le correctif 4698419 disponible sur le site www.metalink.oracle.com.
- PROBLÈME : l'installation d'Oracle Clusterware a échoué.
	- CAUSE : les noms de périphériques EMC® PowerPath® ne sont pas identiques sur tous les nœuds.
	- RÉSOLUTION : avant d'installer Oracle Clusterware, redémarrez PowerPath et vérifiez que les noms de périphériques associés sont les mêmes sur tous les nœuds du cluster.
- PROBLÈME : les services CRS échouent au redémarrage des nœuds ou lorsque vous tapez /etc/ini.d/init.crs start.
	- CAUSE : le démon CSS des services CRS ne parvient pas à écrire sur le disque quorum.
	- RÉSOLUTION : essayez de lancer le service en redémarrant le nœud ou en tapant root.sh à partir du répertoire /crs/oracle/product/11.1.0/crs/.

Vérifiez que chaque nœud a accès au disque quorum et que le disque est accessible en écriture pour l'utilisateur root.

Vérifiez la dernière ligne du fichier \$ORA\_CRS\_HOME/css/log/ocssd.log.

```
Si vous voyez clssnmvWriteBlocks: Failed to flush 
writes to (votingdisk), vérifiez que :
```
- Le fichier /etc/hosts de chaque nœud contient des adresses IP correctes pour les noms d'hôte de tous les nœuds (adresses IP virtuelles comprises).
- Vous pouvez lancer un test ping sur les noms d'hôtes public et privé.
- Le disque quorum est accessible en écriture.
- PROBLÈME : les services CRS ne démarrent pas lors de l'exécution du script root.sh.
	- CAUSE : vérifiez que les noms publics et privés du nœud sont correctement définis et que vous parvenez à leur envoyer des requêtes ping.
	- RÉSOLUTION : une fois les problèmes réseau corrigés, essayez de lancer à nouveau le service en redémarrant le nœud ou en exécutant le script root.sh à partir du répertoire /crs/oracle/product/11.1.0/crs/.
- PROBLÈME : les services CRS ne démarrent pas lors de l'exécution du script root.sh.
	- CAUSE : le fichier OCR et le disque de vote sont inaccessibles.
	- RÉSOLUTION : corrigez tout problème éventuel d'E-S, puis essayez de lancer à nouveau le service en redémarrant le nœud ou en exécutant le script root.sh à partir du répertoire /crs/oracle/product/11.1.0/crs/.
- PROBLÈME : les services CRS ne démarrent pas lorsque vous exécutez le script root.sh après une réinstallation.
	- CAUSE : le fichier OCR et le disque de vote n'ont pas été vidés et contiennent d'anciennes données.
	- RÉSOLUTION : videz le fichier OCR et les disques de vote en tapant :

```
dd if=/dev/zero of=/dev/raw/ocr.dbf 
dd if=/dev/zero of=/dev/raw/votingdisk
```
Essayez de lancer à nouveau le service en redémarrant le nœud ou en exécutant le script root.sh à partir du répertoire /crs/oracle/product/11.1.0/crs/.

- PROBLÈME : les services CRS ne démarrent pas lors de l'exécution du script root.sh.
	- CAUSE : l'utilisateur oracle ne dispose pas des autorisations adéquates sur /var/tmp (plus particulièrement, /var/tmp/.oracle).
	- RÉSOLUTION : vérifiez que l'utilisateur oracle est le propriétaire de /var/tmp/.oracle en tapant la commande suivante :

chown oracle.oinstall /var/tmp/.oracle

Essayez de lancer à nouveau le service en redémarrant le nœud ou en exécutant le script root.sh à partir du répertoire /crs/oracle/product/11.1.0/crs/.

- PROBLÈME : les services CRS ne démarrent pas lors de l'exécution du script root.sh.
	- CAUSE : d'autres tentatives de dépannage des services CRS échouent.
	- RÉSOLUTION : ajoutez la ligne suivante au script root.sh pour activer le débogage :

set -x

Essayez de lancer à nouveau le service en exécutant le script root.sh à partir du répertoire /crs/oracle/product/11.1.0/crs/.

Pour identifier la cause du problème, consultez les fichiers journaux des répertoires suivants :

\$ORA\_CRS\_HOME/crs/log \$ORA\_CRS\_HOME/crs/init \$ORA\_CRS\_HOME/css/log \$ORA\_CRS\_HOME/css/init \$ORA\_CRS\_HOME/evm/log \$ORA\_CRS\_HOME/evm/init \$ORA\_CRS\_HOME/srvm/log

Vérifiez dans /var/log/messages les messages d'erreurs éventuels concernant les scripts de lancement des services CRS.

Faites une capture d'écran de tous les fichiers journaux pour que le support puisse les étudier.

- PROBLÈME : le nœud redémarre constamment.
	- CAUSE : le nœud n'a pas accès au disque quorum sur la ressource de stockage partagée.
	- RÉSOLUTION : démarrez Linux en mode mono-utilisateur.

Entrez la commande suivante : /etc/inet.d/init.crs disable

Vérifiez que le disque quorum est accessible et que l'interconnexion privée est fonctionnelle.

Redémarrez le système, puis tapez /etc/inet.d/init.crs enable

- PROBLÈME : le nœud redémarre constamment.
	- CAUSE : l'interconnexion privée n'est pas disponible.
	- RÉSOLUTION : démarrez Linux en mode mono-utilisateur.

Entrez la commande suivante : /etc/inet.d/init.crs disable

Vérifiez que le nœud peut envoyer une commande ping aux autres nœuds du cluster via l'interconnexion privée.

Entrez la commande suivante : /etc/inet.d/init.crs enable

Redémarrez le système. Dans certains cas, suite au redémarrage du système, le réseau accuse un temps d'attente pouvant atteindre 30 secondes avant d'envoyer la commande ping aux autres nœud du cluster. Dans ce cas, ajoutez la ligne suivante au début du fichier /etc/inet.d/init.crs et redémarrez le système : /bin/sleep 30

#### DBCA

- PROBLÈME : le système ne répond pas lorsque vous cliquez sur  $OK$  dans la fenêtre DBCA Summary (Résumé de l'assistant DBCA).
	- CAUSE : problème de synchronisation de l'environnement JRE (Java Runtime Environment).
	- RÉSOLUTION : cliquez à nouveau. Si vous n'obtenez toujours pas de réponse, relancez l'assistant DBCA.

#### Installation du logiciel

- PROBLÈME : vous recevez des messages d'erreur dd lorsque vous installez le logiciel à l'aide du CD Dell Deployment n°1.
	- CAUSE : vous utilisez des copies et non les CD Enterprise Linux d'origine.
	- RÉSOLUTION : lorsque vous gravez les images de CD (ISO), utilisez les options appropriées, telles que -dao si vous utilisez la commande cdrecord.
- PROBLÈME : lorsque vous vous connectez à la base de données sous un ID utilisateur autre que oracle, vous recevez les messages d'erreur suivants : ORA01034: ORACLE not available (ORACLE n'est pas disponible) et Linux Error 13: Permission denied (Autorisation refusée).
	- CAUSE : les autorisations nécessaires ne sont pas définies sur les nœuds distants.
	- RÉSOLUTION : connectez-vous en tant que root et tapez chmod 6751 \$ORACLE\_HOME.
- PROBLÈME : l'installation du logiciel Oracle sur les nœuds échoue.
	- CAUSE : les horloges système des nœuds ne sont pas synchronisées.
	- RÉSOLUTION : effectuez l'une des procédures suivantes :

Vérifiez que l'horloge système du nœud sur lequel le logiciel Oracle est installé est en avance par rapport à celle des autres nœuds.

Configurez l'un des nœuds comme serveur NTP pour synchroniser les autres nœuds du cluster.

- PROBLÈME : lorsque vous exécutez le script root.sh, l'utilitaire échoue lors du formatage du disque OCR (Oracle Cluster Repository).
	- CAUSE : l'utilitaire ne parvient pas à formater le disque OCR. Cet incident est décrit dans l'article < hs>4679769 d'Oracle Metalink
	- RÉSOLUTION : téléchargez et appliquez le correctif Oracle 4679769 à partir du site Oracle Metalink (www.metalink.oracle.com).

#### Mise en réseau

- PROBLÈME : la vérification du cluster échoue.
	- CAUSE : l'adresse IP de votre réseau public n'est pas routable ; par exemple 192.168.xxx.xxx
	- RÉSOLUTION : attribuez une adresse IP publique valide et routable.

#### Système de stockage Fibre Channel

- PROBLÈME : vous recevez des erreurs d'E-S et des avertissements lorsque vous chargez le module du pilote HBA Fibre Channel.
	- CAUSE : le pilote HBA, le BIOS ou le micrologiciel doit être mis à jour.
	- RÉSOLUTION : pour savoir quelles sont les versions prises en charge, consultez le document "Solution Deliverable List" (Liste des éléments pris en charge) disponible sur le site www.dell.com/oracle. Mettez à jour en conséquence le pilote, le BIOS ou le micrologiciel des cartes HBA Fibre Channel.

#### Système d'exploitation

- PROBLÈME : les nouveaux périphériques ajoutés à un système PowerEdge™ ne sont pas reconnus par le système d'exploitation.
	- CAUSE : Kudzu est désactivé.
	- RÉSOLUTION : exécutez Kudzu manuellement une fois le nouveau périphérique ajouté au système.

## Obtention d'aide

### Support Dell

Pour plus d'informations sur l'utilisation du système, reportez-vous à la documentation fournie avec ses composants.

Vous trouverez des livres blancs, des détails sur les configurations Dell prises en charge et des informations générales sur le site [dell.com/oracle](www.dell.com/10g).

Pour obtenir une assistance technique sur votre matériel ou le système d'exploitation et télécharger les dernières mises à jour appropriées pour le système, visitez le site support.dell.com. Vous trouverez des informations indiquant comment contacter Dell dans le Guide d'installation et de dépannage.

Des formations et certifications Dell Enterprise sont disponibles. Pour plus d'informations, visitez le site dell.com/training. Ce service n'est disponible que dans certains pays.

#### Support Oracle

Pour obtenir des informations sur les formations concernant le logiciel Oracle et les clusters, visitez le site Web www.oracle.com. Vous pouvez aussi contacter Oracle à l'aide des coordonnées fournies dans la documentation.

Le site Web [www.metalink.oracle.com](metalink.oracle.com) contient des informations de support technique, des fichiers téléchargeables et d'autres informations diverses.

# **DØLL**

# Dell™ PowerEdge<sup>™</sup>-Systeme Oracle Database 11g R1 mit Red Hat® Enterprise Linux® 5 Advanced Server x86-64 oder Oracle Enterprise Linux<sup>®</sup> 5 Advanced Server x86-64 Handbuch zur Fehlerbehebung Version 1.0

### Übersicht über die Dokumentation zu Oracle Database 11G

Die Dokumentationen für Oracle Database 11g R1 mit Red Hat® Enterprise Linux® 5 Advanced Server x86-64 oder Oracle Enterprise Linux® 5 Advanced Server x86-64 wurden in einer Reihe von Modulen neu strukturiert. In diesen Modulen werden die folgenden Themen behandelt:

- Installationshandbuch für Betriebssystem und Hardware Beschreibung der Mindestanforderungen für Hardware und Softwareversionen, Informationen zur Installation und Konfiguration des Betriebssystems, zur Überprüfung der Hardware- und Softwarekonfigurationen und zum Erhalt von Open-Source-Dateien
- Speicher- und Netzwerkhandbuch Beschreibung der Installation und Konfiguration von Netzwerkspeicherlösungen
- Oracle Database Setup- und Installationshandbuch Beschreibung der Installation und Konfiguration von Oracle Database 11g R1
- Handbuch zur Fehlerbehebung Informationen zum Beheben von Fehlern und Referenzmaterial

Alle Module enthalten Informationen zur technischen Unterstützung von Dell.

Februar 2009

### Anmerkungen, Vorsichtshinweise und Warnungen

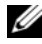

**ZANMERKUNG:** Eine ANMERKUNG macht auf wichtige Informationen aufmerksam, mit denen Sie das System besser einsetzen können.

\_\_\_\_\_\_\_\_\_\_\_\_\_\_\_\_\_\_\_\_

Irrtümer und technische Änderungen vorbehalten. © 2009 Dell Inc. Alle Rechte vorbehalten.

Nachdrucke jeglicher Art ohne die vorherige schriftliche Genehmigung von Dell Inc. sind strengstens untersagt.

In diesem Text verwendete Marken: Dell, das DELL Logo, PowerEdge und PowerVault sind Marken von Dell Inc.; EMC und PowerPath sind eingetragene Marken der EMC Corporation; Red Hat und Red Hat Enterprise Linux sind eingetragene Marken von Red Hat, Inc.

Alle anderen in dieser Dokumentation genannten Marken und Handelsbezeichnungen sind Eigentum der entsprechenden Hersteller und Firmen. Dell Inc. erhebt keinen Anspruch auf Markenzeichen und Handelsbezeichnungen mit Ausnahme der eigenen.

### In diesem Dokument verwendete Terminologie

In diesem Dokument werden die Begriffe Logische Gerätenummer (LUN) und Virtueller Datenträger verwendet. Diese Begriffe sind synonym und untereinander ersetzbar. Der Begriff LUN wird üblicherweise im Zusammenhang mit Dell|EMC Fibre-Channel-Speichersystemumgebungen und der Begriff virtuelles Laufwerk bei Dell PowerVault™ SAS-Speicherumgebungen (Dell MD3000i und Dell MD3000i mit Erweiterung MD1000) verwendet.

### Fehlerbehebung

Im folgenden Abschnitt sind empfohlene Maßnahmen für Probleme aufgeführt, die beim Einrichten und beim Einsatz von Enterprise Linux und Oracle-Software auftreten können.

#### Leistung und Stabilität

- PROBLEM: Unzureichende Leistung und instabiler Betrieb von Enterprise Linux; übermäßige Beanspruchung des Swap-Speichers.
	- URSACHE: Das SGA (Oracle System Global Area) übersteigt die empfohlene Größe.
	- LÖSUNG: Stellen Sie sicher, dass die Größe des SGA nicht mehr als 65 % des gesamten System-RAMs beträgt.

Geben Sie an der Eingabeaufforderung free ein, um die Größe des vorhandenen RAM-Speichers festzustellen. Vermindern Sie dementsprechend die Werte für db\_cache\_size und shared\_pool\_size in der Oracle-Parameterdatei.

- PROBLEM: Warnung über unbekannten Schnittstellentyp im Oracle-Alarmprotokoll; schlechte Systemleistung.
	- URSACHE: Die öffentliche Schnittstelle ist für interne Clusterkommunikation konfiguriert (private Schnittstelle).
	- LÖSUNG: Leiten Sie den Cluster-Netzwerkverkehr auf die private Netzwerkschnittstelle um, indem Sie auf einem Knoten folgende Schritte ausführen:
	- a Melden Sie sich als Benutzer oracle an.
	- b Geben Sie an der Eingabeaufforderung sqlplus "/ as sysdba" ein. Die Eingabeaufforderung SQL> wird eingeblendet.

c Geben Sie an der SQL>-Eingabeaufforderung folgende Zeilen ein:

```
alter system set cluster interconnects=<Private
IP-Adresse Knoten1>' scope=spfile sid='<SID1>'
alter system set cluster interconnects='<Private
IP-Adresse Knoten2>' scope=spfile sid='<SID2>'
```
Erstellen Sie diese Einträge für jeden Knoten im Cluster.

d Starten Sie die Datenbank auf allen Knoten neu, indem Sie folgende Befehle eingeben:

srvctl stop database -d <dbname> srvctl start database –d <dbname>

e Öffnen Sie die Datei /opt/oracle/admin/<dbname>/bdump/alert\_<SID>.log, und überprüfen Sie, ob für alle Instanzen die privaten IP-Adressen verwendet werden.

- Enterprise Manager • PROBLEM: Enterprise Manager bricht ab oder schlägt fehl.
	- URSACHE: Das Enterprise-Manager-Repository ist leer.
	- LÖSUNG: Geben Sie Folgendes ein, um die Konfigurationsdatei und das Repository für die DB-Konsole neu zu erstellen:

emca -config dbcontrol db repos recreate

Ausführliche Anweisungen erhalten Sie im Oracle Metalink-Artikel 330976.1.

#### OCFS<sub>2</sub>

- $\overline{a}$ • PROBLEM: System friert beim Mounten oder Unmounten von OCFS-Partitionen ein.
	- URSACHE: Zwei Knoten haben genau zum gleichen Zeitpunkt versucht, OCFS-Partitionen zu unmounten.
	- LÖSUNG: Starten Sie zu einem Zeitpunkt immer nur ein System neu.

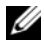

**ZANMERKUNG:** Es wird davon abgeraten, das Netzwerk an einem aktiven Knoten neu zu starten. Wenn versucht wird, den Netzwerkdienst von einem aktiven Knoten im Cluster aus neu zu starten, reagiert der Knoten für unbestimmte Zeit nicht mehr. Dieses Verhalten ist bei OCFS2 normal.

#### **NETCA**

- PROBLEM: Fehler bei NETCA verursachen Probleme beim Erstellen von Datenbanken.
	- URSACHE: Die öffentliche Netzwerkschnittstelle, Hostname oder virtuelle IP werden nicht in der Datei /etc/hosts.equiv aufgeführt.
	- LÖSUNG: Stellen Sie vor dem Ausführen von netca sicher, dass dem öffentlichen Netzwerk ein Hostname zugewiesen ist und dass die öffentlichen und virtuellen IP-Adressen in der Datei /etc/hosts.equiv aufgeführt sind.
- PROBLEM: Mit NETCA lassen sich keine Remote-Knoten konfigurieren, oder Sie erhalten bei Ausführung des DBCA einen "RAW device validation error" (Fehler beim Überprüfen eines Ursprungsgeräts).
	- URSACHE: Die Datei /etc/hosts.equiv ist nicht vorhanden oder enthält nicht die zugewiesenen öffentlichen und virtuellen IP-Adressen.
	- LÖSUNG: Stellen Sie sicher, dass die Datei /etc/hosts.equiv auf jedem Knoten die richtige öffentliche und virtuelle IP-Adresse enthält. Versuchen Sie als Benutzer oracle mit rsh auf andere öffentliche Knotennamen und virtuelle IP-Adressen zuzugreifen.

#### **CRS**

- PROBLEM: Häufige Meldungen über das Eröffnen/Beenden von Meldungen in /var/log/messages
	- URSACHE: Die Ursache dieses Problems wurde im unveröffentlichten Oracle-Programmfehler 5679560 ermittelt und überprüft. Informationen erhalten Sie auf der Oracle Metalink-Website unter: www.metalink.oracle.com.
	- LÖSUNG: Wenden Sie den Patch 5679560 an, der auf der Oracle Metalink-Website unter www.metalink.oracle.com bereitsteht.
- PROBLEM: CRS bricht beim Startvorgang vorzeitig ab.
	- URSACHE: Oracle-Programmfehler 4698419. Informationen erhalten Sie auf der Oracle Metalink-Website unter: www.metalink.oracle.com.
	- LÖSUNG: Wenden Sie den Patch 4698419 an, der auf der Oracle Metalink-Website unter www.metalink.oracle.com bereitsteht.
- PROBLEM: Die Installation von Oracle Clusterware schlägt fehl.
	- URSACHE: EMC® PowerPath®-Gerätenamen sind auf den Clusterknoten nicht einheitlich.
	- LÖSUNG: Starten Sie PowerPath vor der Installation von Oracle Clusterware neu und stellen Sie sicher, dass die PowerPath-Gerätenamen auf allen Knoten einheitlich sind.
- PROBLEM: Fehler beim Start von CRS, wenn Sie die Knoten neu starten oder nachdem Sie den Befehl /etc/ini.d/init.crs start ausgeführt haben.
	- URSACHE: Der CSS-Daemon (Cluster Ready Services) kann nicht auf den Quorum-Datenträger schreiben.
	- LÖSUNG: Versuchen Sie den Dienst neu zu starten, indem Sie den Knoten neu starten oder den Befehl root. sh im Verzeichnis /crs/oracle/product/11.1.0/crs/ ausführen.

Stellen Sie sicher, dass alle Knoten Zugriff auf den Quorum-Datenträger haben und der Benutzer root über Schreibrechte auf diesem Datenträger verfügt.

Überprüfen Sie die letzte Zeile in der Datei \$ORA\_CRS\_HOME/css/log/ocssd.log.

Wenn dort steht clssnmvWriteBlocks: Failed to flush writes to (votingdisk), überprüfen Sie Folgendes:

- Die Datei /etc/hosts auf den einzelnen Knoten enthält korrekte IP-Adressen für alle Knoten-Hostnamen, einschließlich der virtuellen IP-Adressen.
- Die öffentlichen und privaten Hostnamen reagieren auf Ping-Befehle.
- Der Quorum-Datenträger kann beschrieben werden.
- PROBLEM: CRS startet beim Ausführen von root.sh nicht.
	- URSACHE: Stellen Sie sicher, dass die öffentlichen und privaten Knotennamen zugewiesen sind und die Knotennamen mit ping erreicht werden können.
	- LÖSUNG: Versuchen Sie den Dienst neu zu starten, indem Sie den Knoten neu starten oder den Befehl root.sh im Verzeichnis /crs/oracle/product/11.1.0/crs/ ausführen, nachdem Sie die Netzwerkprobleme behoben haben.
- PROBLEM: CRS startet beim Ausführen von root.sh nicht.
	- URSACHE: Kein Zugriff auf die OCR-Datei und den Speicher für Statusinformationen.
	- LÖSUNG: Beheben Sie das E/A-Problem und versuchen Sie den Dienst neu zu starten, indem Sie den Knoten neu starten oder den Befehl root.sh im Verzeichnis /crs/oracle/product/11.1.0/crs/ ausführen.
- PROBLEM: CRS startet nicht, wenn Sie root.sh nach einer Neuinstallation ausführen.
	- URSACHE: Die OCR-Datei und der Voting-Datenträger wurden nicht gelöscht und enthalten veraltete Informationen.
	- LÖSUNG: Löschen Sie die OCR-Datei und den Voting-Datenträger, indem Sie folgende Befehle ausführen:

```
dd if=/dev/zero of=/dev/raw/ocr.dbf 
dd if=/dev/zero of=/dev/raw/votingdisk
```
Versuchen Sie den Dienst neu zu starten, indem Sie den Knoten neu starten oder den Befehl root.sh im Verzeichnis /crs/oracle/product/11.1.0/crs/ ausführen

- PROBLEM: CRS startet beim Ausführen von root.sh nicht.
	- URSACHE: Der Benutzer oracle besitzt keine Zugriffsrechte auf das Verzeichnis /var/tmp (insbesondere /var/tmp/.oracle).
	- LÖSUNG: Legen Sie den Benutzer oracle als Besitzer des Verzeichnisses /var/tmp/.oracle fest, indem Sie den folgenden Befehl eingeben:

chown oracle.oinstall /var/tmp/.oracle

Versuchen Sie den Dienst neu zu starten, indem Sie den Knoten neu starten oder den Befehl root.sh im Verzeichnis /crs/oracle/product/11.1.0/crs/ ausführen.

- PROBLEM: CRS startet beim Ausführen von root sh nicht.
	- URSACHE: Andere Schritte zur Fehlerbehebung bei CRS wurden ohne Erfolg durchgeführt.
	- LÖSUNG: Aktivieren Sie den Debug-Modus, indem Sie in der Datei root.sh folgende Zeile hinzufügen:

set -x

Versuchen Sie den Dienst neu zu starten, indem Sie den Befehl root.sh im Verzeichnis /crs/oracle/product/11.1.0/crs/ ausführen.

Überprüfen Sie die Protokolldateien in den folgenden Verzeichnissen, um mehr Informationen über das Problem zu erhalten:

\$ORA\_CRS\_HOME/crs/log \$ORA\_CRS\_HOME/crs/init \$ORA\_CRS\_HOME/css/log \$ORA\_CRS\_HOME/css/init \$ORA\_CRS\_HOME/evm/log \$ORA\_CRS\_HOME/evm/init \$ORA\_CRS\_HOME/srvm/log

Fehlermeldungen des CRS-Initialisierungsskripts finden Sie in der Datei /var/log/messages.

Erstellen Sie eine Kopie dieser Protokolldateien für die Diagnose durch den Support.

- PROBLEM: Knoten startet ununterbrochen neu.
	- URSACHE: Der Knoten hat keinen Zugriff auf den Quorum-Datenträger im gemeinsamen Speichersystem.
	- LÖSUNG: Starten Sie Linux im Einzelbenutzer-Modus.

Geben Sie folgenden Befehl ein: /etc/inet.d/init.crs disable

Überprüfen Sie, ob der Quorum-Datenträger verfügbar ist und die private Verbindung funktioniert.

Starten Sie das System neu und führen Sie den Befehl /etc/inet.d/init.crs enable aus.

- PROBLEM: Knoten startet ununterbrochen neu.
	- URSACHE: Die private Verbindung ist ausgefallen.
	- LÖSUNG: Starten Sie Linux im Einzelbenutzer-Modus.

Geben Sie folgenden Befehl ein: /etc/inet.d/init.crs disable

Überprüfen Sie, ob der Knoten die anderen Clusterknoten mit Ping-Befehlen über die private Verbindung erreicht.

Geben Sie folgenden Befehl ein: /etc/inet.d/init.crs enable

Starten Sie das System neu. In bestimmten Fällen kommt es zu einer Latenzzeit von bis zu 30 Sekunden im Netzwerk, bevor die anderen Clusterknoten nach einem Neustart auf Ping-Befehle reagieren. Ergänzen Sie in diesem Fall die folgende Zeile in der Datei /etc/inet.d/init.crs, und starten Sie das System neu: /bin/sleep 30

#### DBCA

- PROBLEM: Wenn Sie im Fenster DBCA Summary (DBCA-Übersicht) auf OK klicken, erfolgt keine Reaktion.
	- URSACHE: Problem mit der Java Runtime-Umgebung.
	- LÖSUNG: Führen Sie erneut einen Mausklick aus. Wenn noch immer keine Reaktion erfolgt, starten Sie den DBCA neu.

#### Software installieren

- PROBLEM: dd-Fehlermeldungen beim Installieren der Software mit der Dell Deployment CD 1.
	- URSACHE: Verwendung von Kopien anstelle der originalen Enterprise Linux-CDs.
	- LÖSUNG: Verwenden Sie beim Brennen von CD-Images (ISOs) für den Befehl cdrecord die korrekten Optionen wie -dao.
- PROBLEM: Wenn Sie sich mit der Datenbank nicht als Benutzer oracle verbinden, erhalten Sie die Fehlermeldungen ORA01034: ORACLE not available und Linux Error 13: Permission denied.
	- URSACHE: Erforderliche Rechte sind auf dem Remote-Knoten nicht gesetzt.
	- LÖSUNG: Geben Sie auf allen Netzwerkknoten als Benutzer root den Befehl chmod 6751 \$ORACLE\_HOME ein.
- PROBLEM: Oracle-Software lässt sich auf den Knoten nicht installieren.
	- URSACHE: Die Systemzeiten der Knoten sind nicht identisch.
	- LÖSUNG: Führen Sie eines der folgenden Verfahren durch:

Stellen Sie sicher, dass die Systemzeit auf dem Knoten für die Oracle-Installation auf eine spätere Zeit als die übrigen Knoten eingestellt ist.

Konfigurieren Sie einen der Knoten als NTP-Server, um die übrigen Knoten im Cluster zu synchronisieren.

- PROBLEM: Beim Ausführen von root.sh lässt sich der OCR-Datenträger nicht formatieren.
	- URSACHE: Das Dienstprogramm kann den OCR-Datenträger nicht formatieren. Dieses Problem ist bei Oracle Metalink als Fehler 4679769 dokumentiert.
	- LÖSUNG: Laden Sie den Oracle-Patch 4679769 von der Oracle Metalink-Website www.metalink.oracle.com herunter, und führen Sie ihn aus.

#### Netzwerk

- PROBLEM: Die Clusterüberprüfung schlägt fehl.
	- URSACHE: Die IP-Adresse des öffentlichen Netzwerks ist nicht routingfähig, zum Beispiel: 192.168.xxx.xxx
	- LÖSUNG: Weisen Sie eine gültige, routingfähige öffentliche IP-Adresse zu.

#### Fibre-Channel-Speichersystem

- PROBLEM: Sie erhalten E/A-Fehler und -Warnmeldungen, wenn Sie das Fibre-Channel HBA-Treibermodul laden.
	- URSACHE: Für HBA-Treiber, BIOS oder Firmware ist ein Update erforderlich.
	- LÖSUNG: Die unterstützten Versionen sind in der "Solution Deliverable List" auf der Dell|Oracle-Website für geprüfte und zugelassene Konfigurationen unter dell.com/oracle aufgeführt. Führen Sie die entsprechenden Updates des Treibers, des BIOS und der Firmware der Fibre-Channel-HBAs durch.

#### Betriebssystem

- PROBLEM: Wenn Sie dem PowerEdge™-System ein neues Peripheriegerät hinzufügen, wird das Gerät vom Betriebssystem nicht erkannt.
	- URSACHE: Kudzu ist deaktiviert.
	- LÖSUNG: Führen Sie Kudzu nach dem Hinzufügen des neuen Peripheriegeräts manuell aus.

### Wie Sie Hilfe bekommen

#### Dell Support

Weitere Informationen zum Betrieb des Systems erhalten Sie in der zusammen mit den Systemkomponenten gelieferten Dokumentation.

Whitepapers, Informationen zu den von Dell unterstützten Konfigurationen und allgemeine Informationen erhalten Sie auf der entsprechenden Dell|Oracle-Website unter [dell.com/oracle](www.dell.com/10g).

Technischen Support von Dell für die Hardware und die Betriebssystemsoftware sowie aktuelle Updates für das System finden Sie auf der Dell Support-Website unter support.dell.com. Informationen zur Kontaktaufnahme mit Dell sind im Dokument Installation and Troubleshooting Guide (Anleitung zur Installation und Fehlersuche) für das System enthalten.

Unternehmensschulungen und Zertifizierungen sind verfügbar (Dell Enterprise Training and Certification). Nähere Informationen finden Sie unter dell.com/training. Diese Schulungen werden eventuell nicht an allen Standorten angeboten.

#### Oracle Support

Informationen über Schulungen für Oracle-Software und Clusterware-Anwendung finden Sie auf der Oracle-Website unter www.oracle.com, oder wenden Sie sich direkt an Oracle. Die entsprechenden Kontaktdaten können Sie der Oracle-Dokumentation entnehmen.

Technischen Support, Downloads und weitere technische Informationen finden Sie auf der Oracle MetaLink-Website unter [www.metalink.oracle.com](metalink.oracle.com).

# **DØLL**

# Dell™ PowerEdge™ システム

Red Hat® Enterprise Linux<sup>®</sup> 5 Advanced Server x86-64/Oracle Enterprise Linux<sup>®</sup> 5

Advanced Server x86-64 上で使用する Oracle Database 11g R1

# トラブルシューティングガイドバー ジョン 1.0

### Oracle Database 11G のマニュアルの概要

『Red Hat® Enterprise Linux® 5 Advanced Server x86-64/Oracle Enterprise Linux® 5 Advanced Server x86-64 上で使用する Oracle Database 11g R1』 のマニュアルセットは、構成が変わって分冊になりました。各分冊の内容は 次のとおりです。 •

- 『OS のインストールとハードウェアの取り付けガイド』では、最低限必 要なソフトウェアとハードウェアのバージョン、OS のインストールと 設定の方法、ハードウェアとソフトウェアの構成を確認する方法、オー プンソースファイルの入手方法について説明しています。
- 『ストレージ & ネットワークガイド』では、ネットワークストレージソ リューションの設置と構成について説明しています。
- 『Oracle データベースセットアップ & インストールガイド』では、 Oracle Database 11g R1 のインストールと設定について説明してい ます。
- 『トラブルシューティングガイド』には、トラブルシューティングの手 順と参考資料が記されています。

各分冊のいずれにも、デルのテクニカルサポートを利用する方法が記されて います。

2009 年 2 月

### メモ、注意、警告

■■ メモ:コンピュータを使いやすくするための重要な情報を説明しています。

#### —<br>本書の内容は予告なく?<br>◎ 2009 すべての著作札 本書の内容は予告なく変更されることがあります。 **© 2009** すべての著作権は **Dell Inc.** にあります。

Dell Inc. の書面による許可のない複製は、いかなる形態においても厳重に禁じられています。

本書に使用されている商標:Dell、DELL ロゴ、PowerEdge、および PowerVault は Dell Inc. の商標です。EMC、および PowerPath は EMC Corporation の登録商標です。Red Hat およ び Red Hat Enterprise Linux は Red Hat, Inc. の登録商標です。

商標または製品の権利を主張する事業体を表すためにその他の商標および社名が使用されて いることがあります。Dell Inc. はデル以外の商標や社名に対する所有権を一切否認します。

### 本書で使用されている用語

本書では、「論理ユニット番号」(LUN)および「仮想ディスク」という語が 使われています。これらの用語は同義語であり、どちらを使用しても構い ません。「LUN」は Dell|EMC ファイバーチャネルストレージシステムの環 境で、「仮想ディスク」は Dell PowerVault™ SAS(Dell MD3000i および Dell MD3000i + MD1000 拡張)ストレージの環境で、通常使われる用語 です。

### トラブルシューティング

Enterprise Linux および Oracle ソフトウェアの導入と使用にあたって発生す る可能性のある問題と対処方法を次項に示します。

#### パフォーマンスと安定性

- 問題:Enterprise Linux のパフォーマンスが低下して、不安定になって いる。スワップスペースの過剰使用。
	- –**原因: SGA (Oracle System Global Area) が推奨サイズを超えて** いる。
	- ~ <br>— **解決方法:**SGA サイズがシステム RAM 合計容量の 65 パーセント を超えないようにします。

コマンドプロンプトから free と入力して、RAM の合計容量を確認 し、Oracle パラメータファイル内の db\_cache\_size と shared pool size の両パラメータを上記のように変更します。

- 問題:Oracle アラートファイル内にインタフェースタイプ不明の警告が ある。システムパフォーマンスの低下。
	- – 原因:パブリックインタフェースがクラスタ通信に設定されている (プライベートインタフェース)。
	- ・・・・<br>– **解決方法:**1 つのノードで次の手順を実行して、クラスタの通信に プライベートインタフェースを強制します。
	- a oracle としてログインします。
	- b コマンドプロンプトで sqlplus "/ as sysdba" と入力します。 SQL> プロンプトが表示されます。

c SQL> プロンプトで以下の各行を入力します。

alter system set cluster interconnects=< プライベー ト IP アドレス node1>' scope=spfile sid='<SID1>' alter system set cluster\_interconnects='< プライ  $N-F$  IP アドレス node2>' scope=spfile sid='  $<$ SID $2$  $>$ '

クラスタ内の各ノードについてこれらの行を作成します。

d 次のコマンドを入力して、すべてのノードでデータベースを再起動 します。

srvctl stop database  $-d \lt d b \not\in S$ srvctl start database  $-d \lt d b \not\leq 3$ 

e **/opt/oracle/admin/<db**名**>/bdump/alert\_<SID>.log** ファイルを 開き、プライベート IP アドレスがすべてのインスタンスで使用され ていることを確認します。

- Enterprise Manager • 問題:Enterprise Manager エージェントにエラーが発生するか、ダウ ンする。
	- - - - -<br>– **原因:**Enterprise Manager リポジトリが空。
	- <sub>ー</sub>、ー、ー、ー、ファック・ファー、<br>– **解決方法:**次のテキストを入力して、DB Console の設定ファイル とリポジトリを作成しなおします。

emca -config dbcontrol db repos recreate

詳細な手順については、Oracle Metalink Note 330976.1 を参照し てください。

#### OCFS2

- 問題:OCFS パーティションのマウントまたはアンマウント中にシステ ムがハングする。
	- 原因:2 つのノードで OCFS パーティションのアンマウントを同時 に試みた。
	- 解決方法:同時に複数のシステムの再起動を行わないでください。
- ■■ メモ:ライブノード上のネットワークを再起動することはお勧めできま せん。クラスタ内のライブノードからネットワークサービスの再起動を試み ると、ノードがハングします。これは OCFS2 の予期される動作です。

#### **NETCA**

- 問題: NETCA が誤動作して、データベース作成が失敗する。
	- J.J.<br>\_ 原因:パブリックネットワーク、ホスト名、仮想 IP が **/etc/hosts.equiv** ファイル内のリストにない。
	- 解決方法:**netca** を起動する前に、ホスト名がパブリックネット ワークに割り当ててあること、**/etc/hosts.equiv** ファイル内のリス トにパブリック IP アドレスと仮想 IP アドレスが入っていることを 確認します。
- 問題:NETCA がリモートノードを設定できない。または、DBCA 実行 中に RAW デバイス検証エラーが発生する。
	- 原因:**/etc/hosts.equiv** ファイルがない。または、割り当てられた パブリックまたは仮想 IP アドレスが含まれていない。
	- 解決方法:各ノードで、**/etc/hosts.equiv** ファイルに正しいパブ リックまたは仮想 IP アドレスが含まれていることを確認します。 別のパブリック名と VIP アドレスに対して、ユーザー oracle とし て rsh コマンドを実行してみます。

#### CRS

- 問題: /var/log/messages 内にセッションを開く / 閉じるメッセージが頻 繁に生成される。
	- 原因:この問題の原因は、非公開の Oracle バグ 5679560 で特定 され、検証済みです。Oracle Metalink のウェブサイト **www.metalink.oracle.com** を参照してください。
	- 解決方法:パッチ **5679560** を **Oracle Metalink** のウェブサイト **www.metalink.oracle.com** から入手して、適用します。
- 問題:CRS の起動が途中で失敗する。
	- – 原因:Oracle バグ 4698419。Oracle Metalink のウェブサイト **www.metalink.oracle.com** を参照してください。
	- 解決方法:パッチ **4698419** を **Oracle Metalink** のウェブサイト **www.metalink.oracle.com** から入手して、適用します。
- 問題:Oracle Clusterware のインストールが失敗する。
	- – 原因:EMC® PowerPath® デバイス名が全部のノードで統一されて いない。
	- しょう。<br>- **解決方法:**Oracle Clusterware をインストールする前に PowerPath を再起動し、PowerPath デバイス名が全部のノードで統一されてい ることを確認します。
- 問題:ノードの再起動時または /etc/ini.d/init.crs start の入 力後に CRS が起動できない。
	- 原因:Cluster Ready Services CSS デーモンがクォーラムディスクに 書き込みを行うことができない。
	- ニュー・ニュー<br>– **解決方法:**該当ノードを再起動するか、または **/crs/oracle/product/11.1.0/crs/** から root.sh と入力して、もう 一度このサービスが起動できるかどうか試してみます。

各ノードからクォーラムディスクにアクセスできること、および ユーザー root がディスクに書き込み可能なことを確認します。

**\$ORA CRS\_HOME/css/log/ocssd.log** ファイルの最終行を調べ ます。

clssnmvWriteBlocks: Failed to flush writes to (votingdisk)((votingdisk)へのフラッシュ書き込みに失敗し ました)という記載があれば、以下のことを確認します。

- 各ノードの **/etc/hosts** ファイルの仮想 IP アドレスを含むすべ てのノードホスト名に対する IP アドレスが正しい。
- パブリックおよびプライベートホスト名に対して ping が実行で きる。
- クォーラムディスクが書き込み可能である。
- 問題:**root.sh** 実行時に CRS が起動できない。
	- 原因:パブリックおよびプライベートのノード名が定義されている ことと、これらのノード名に対して ping が実行できることを確認 します。
	- ジャン・<br>– **解決方法:**ネットワークの問題を修正した後、該当ノードを再起動 するか、**/crs/oracle/product/11.1.0/crs/** から **root.sh** を実行 して、もう一度このサービスが起動できるかどうか試してみます。
- 問題:**root.sh** 実行時に CRS が起動できない。
	- J.J.<br>- 原因:OCR ファイルと投票ディスクにアクセスできない。
	- 〜ー<br>– **解決方法:I/O** の問題を解決して、該当ノードを再起動するか、 **/crs/oracle/product/11.1.0/crs/** から **root.sh** を実行して、もう一 度このサービスが起動できるかどうか試してみます。
- 問題:再インストール後の **root.sh** 実行時に CRS が起動できない。
	- – 原因:OCR ファイルと投票ディスクがクリアされず、古い情報が 残っている。
	- 解決方法:以下の行を入力して、OCR と投票ディスクをクリアし ます。

```
dd if=/dev/zero of=/dev/raw/ocr.dbf 
dd if=/dev/zero of=/dev/raw/votingdisk
```
該当ノードを再起動するか、または **/crs/oracle/product/11.1.0/crs/** から **root.sh** を実行して、もう一 度このサービスが起動できるかどうか試してみます。

- 問題:**root.sh** 実行時に CRS が起動できない。
	- –**原因: ユーザー** *oracle* **が /var/tmp (特に /var/tmp/.oracle) に対** する権限を持っていない。
	- ・・・・・。。。<br>– **解決方法:**次のコマンドを入力して、ユーザー *oracle* を **/var/tmp/.oracle** の所有者にします。

chown oracle.oinstall /var/tmp/.oracle

該当ノードを再起動するか、または

**/crs/oracle/product/11.1.0/crs/** から **root.sh** を実行して、もう一 度このサービスが起動できるかどうか試してみます。

- 問題:**root.sh** 実行時に CRS が起動できない。
	- J.J.<br>\_ 原因:その他の CRS トラブルシューティングの手順を試したが、 失敗した。
	- 解決方法:次の行を **root.sh** に追加して、デバッグを可能にし ます。

 $s$ et -x

**/crs/oracle/product/11.1.0/crs/** から **root.sh** を実行して、もう一 度このサービスが起動できるかどうか試してみます。

以下のディレクトリでログファイルを確認して、問題を診断し ます。

**\$ORA\_CRS\_HOME/crs/log \$ORA\_CRS\_HOME/crs/init \$ORA\_CRS\_HOME/css/log \$ORA\_CRS\_HOME/css/init \$ORA\_CRS\_HOME/evm/log \$ORA\_CRS\_HOME/evm/init \$ORA\_CRS\_HOME/srvm/log**

**/var/log/messages** を調べて、CRS の初期化スクリプトに関するエ ラーメッセージを確認します。

サポート診断のためにすべてのログファイルを保存します。

- 問題:ノードが再起動を繰り返す。
	- 原因:ノードが共有ストレージ上のクォーラムディスクにアクセス できない。
	- ファラフ<br>– **解決方法:**シングルユーザーモードで Linux を起動します。 次のコマンドを入力します。 /etc/inet.d/init.crs disable

クォーラムディスクが利用可能で、プライベート相互接続が有効で あることを確認します。

再起動して、/etc/inet.d/init.crs enable と入力します。

- 問題:ノードが再起動を繰り返す。
	- J.J<br>- 原因:プライベート相互接続がダウンしている。
	- ーーーー・ファット ニュール・ファック・ファット<br>- **解決方法:**シングルユーザーモードで Linux を起動します。

次のコマンドを入力します。 /etc/inet.d/init.crs disable

ノードがプライベート相互接続を介してクラスタ内の残りのノード に ping を実行できることを確認します。

次のコマンドを入力します。 /etc/inet.d/init.crs enable

システムを再起動します。再起動後にネットワークがクラスタ内の 残りのノードに ping を実行できるまで、最大 30 秒の待ち時間を要 する場合があります。この状況が発生したら、**/etc/inet.d/init.crs** ファイルの先頭に次の行を追加し、システムを再起動してくだ さい。 /bin/sleep 30

#### DBCA

- 問題:**DBCA Summary**(DBCA サマリー)ウィンドウで **OK** をクリッ クしても反応がない。
	- 原因:Java Runtime Environment のタイミングの問題。
	- 解決方法:**OK** を再度クリックします。反応がなければ、DBCA を 再起動します。

#### ソフトウェアのインストール

- 問題:『Deployment CD 1』を使用したソフトウェアのインストール中 に dd 失敗のエラーメッセージが表示される。
	- 原因:オリジナルの『Enterprise Linux CD』ではなく、コピーを使 用している。
	- 解決方法:CD イメージ(ISO)を書き込む際に、**cdrecord** コマン ドを使用している場合は、**-dao** などの適切なオプションを使用し ます。
- 問題:*oracle* 以外のユーザーとして、データベースに接続する際に、 ORA01034:ORACLE not available (ORACLE が使用できません) および Linux Error 13: Permission denied(アクセスは拒否 されました)というエラーメッセージが表示される。
	- 原因:該当するリモートノードに必要な権限が設定されていない。
	- 解決方法:すべてのリモートノードで、root ユーザーとして、次の ように入力します。chmod 6751 \$ORACLE HOME
- 問題:Oracle ソフトウェアがノードにインストールできない。
	- --<br>- 原因:ノードのシステムクロックが同一でない。
	- 〜 〜 –<br>– **解決方法:**次の方法のいずれかを行います。

Oracle ソフトウェアのインストールを実行するノードのシステムク ロックが残りのノードよりも遅い時刻に設定されていることを確認 します。

ノードの 1 つを NTP サーバーとして構成し、クラスタ内の残りの ノードを同期化します。

- 問題:**root.sh** を実行すると、ユーティリティが OCR ディスクの フォーマットに失敗する。
	- – 原因:ユーティリティが OCR ディスクのフォーマットに失敗する。 この問題は Oracle Metalink のバグ 4679769 で説明されています。
	- **解決方法:**Oracle パッチ 4679769 をダウンロードし、適用します。 このパッチは Oracle Metalink のウェブサイト **www.metalink.oracle.com** にあります。

#### ネットワーク

- 問題:クラスタ確認テストが失敗する。
	- – 原因:お使いのパブリックネットワークの IP アドレスがルータブル ではありません。例:192.168.xxx.xxx
	- スペン・ジョン: <sub>アン</sub><br>– **解決方法:**有効でルータブルなパブリック IP アドレスを割り当て ます。

#### ファイバーチャネルストレージシステム

- • 問題:ファイバーチャネル HBA ドライバモジュールのロード時に I/O エラーと警告が表示される。
	- – 原因:HBA ドライバ、BIOS、またはファームウェアのアップデート が必要。
	- ーベンス。<br>- **解決方法:**Dell|Oracle Tested and Validated Configurations (Dell|Oracle で検証済みの構成)ウェブサイト **dell.com/oracle** の 『Solution Deliverable List』(ソリューションリスト)で、サポート されているバージョンを確認します。必要に応じて、ファイバー チャネル HBA 用のドライバ、BIOS、ファームウェアをアップデー トします。

#### ns

- 問題:PowerEdge™ システムに新しい周辺機器を追加すると、OS がそ の周辺機器を認識しない。
	- 原因:Kudzu が無効になっている。
	- 解決方法:システムに新しい周辺機器を追加した後で、Kudzu を手 動で実行します。

### 困ったときは

#### デルサポート

システムの詳しい使い方については、システムコンポーネントに付属のマ ニュアルを参照してください。

各種の白書、デルがサポートする設定、一般情報については、Dell|Oracle Tested and Validated Configurations (DellIOracle で検証済みの構成)ウェ ブサイト **[dell.com/oracle](www.dell.com/10g)** を参照してください。

ハードウェアおよび OS ソフトウェアに対するデルのテクニカルサポート、 アップデートのダウンロードについては、デルサポートサイト

**support.dell.com** を参照してください。デルへのお問い合わせ先につい ては、システムに付属の『インストール & トラブルシューティング』に記載 されています。

デルでは、企業向けのトレーニングと資格認証を実施しております。詳細に ついては、**dell.com/training** を参照してください。なお、トレーニング サービスを提供していない地域がありますのでご了承ください。

#### Oracle のサポート

Oracle ソフトウェアおよびアプリケーションクラスタウェアのトレーニング については、Oracle のウェブサイト **www.oracle.com** または Oracle のマ ニュアルを参照して Oracle までお問い合わせください。

テクニカルサポート、ダウンロード、その他の技術情報については、Oracle MetaLink ウェブサイト **[www.metalink.oracle.com](metalink.oracle.com)** を参照してください。

# **DEAL**

# Sistemas Dell™ PowerEdge™ Base de datos Oracle 11g R1 en Red Hat<sup>®</sup> Enterprise Linux<sup>®</sup> 5 Advanced Server x86-64 u Oracle Enterprise Linux® 5 Advanced Server x86-64

Guía de solución de problemas versión 1.0

### Información general sobre la documentación de la base de datos Oracle 11g

El conjunto de documentación de la base de datos Oracle 11g R1 en Red Hat® Enterprise Linux® 5 Advanced Server x86-64 u Oracle Enterprise Linux®<sup>5</sup> Advanced Server x86-64 se ha reorganizado en una serie de módulos. Estos módulos cubren los temas siguientes:

- Guía de instalación del sistema operativo y el hardware: en ella se describen las versiones mínimas de software y hardware necesarias y se explica cómo instalar y configurar el sistema operativo, cómo verificar las configuraciones de hardware y software y cómo obtener archivos de código fuente abierto.
- Guía de almacenamiento y redes: en ella se describen la instalación y la configuración de las soluciones de almacenamiento de red.
- Guía de configuración e instalación de la base de datos Oracle: en ella se describen la instalación y la configuración de la base de datos Oracle 11g R1.
- Guía de solución de problemas: en ella se proporcionan procedimientos de solución de problemas y material de referencia.

En todos los módulos se proporciona información sobre cómo obtener asistencia técnica de Dell.

Febrero de 2009

### Notas, precauciones y avisos

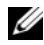

 $\mathbb Z$  NOTA: Una NOTA proporciona información importante que le ayudará a utilizar mejor el ordenador.

\_\_\_\_\_\_\_\_\_\_\_\_\_\_\_\_\_\_\_\_

La información contenida en este documento puede modificarse sin previo aviso. © 2009 Dell Inc. Todos los derechos reservados.

Queda estrictamente prohibida la reproducción de este documento en cualquier forma sin la autorización por escrito de Dell Inc.

Marcas comerciales utilizadas en este texto: Dell, el logotipo de DELL, PowerEdge y PowerVault son marcas comerciales de Dell Inc.; EMC y PowerPath son marcas comerciales registradas de EMC Corporation; Red Hat y Red Hat Enterprise Linux son marcas comerciales registradas de Red Hat, Inc.

Otras marcas y otros nombres comerciales pueden utilizarse en este documento para hacer referencia a las entidades que los poseen o a sus productos. Dell Inc. renuncia a cualquier interés sobre la propiedad de marcas y nombres comerciales que no sean los suyos.

### Terminología utilizada en este documento

En este documento se utilizan los términos número de unidad lógica (LUN) y disco virtual. Dichos términos son sinónimos y pueden utilizarse indistintamente. El término LUN suele utilizarse en un entorno de sistema de almacenamiento Dell|EMC Fibre Channel, mientras que disco virtual suele emplearse en un entorno de almacenamiento SAS Dell PowerVault™ (Dell MD3000i y Dell MD3000i con alojamiento de expansión MD1000).

### Solución de problemas

En la sección siguiente se indican las acciones recomendadas para los problemas que pueden surgir al implantar y utilizar el software Enterprise Linux y Oracle.

#### Rendimiento y estabilidad

- PROBLEMA: Enterprise Linux presenta un bajo rendimiento e inestabilidad, así como un uso excesivo del espacio de intercambio.
	- CAUSA: El área global del sistema (SGA) de Oracle sobrepasa el tamaño recomendado.
	- SOLUCIÓN: Asegúrese de que el tamaño de SGA no sobrepase el 65% de la RAM total del sistema.

Escriba free en el indicador de comandos para determinar la RAM total y reduzca los valores de los parámetros db\_cache\_size y shared pool size en el archivo de parámetros de Oracle según corresponda.

- PROBLEMA: Se muestra un aviso de tipo de interfaz desconocido en el archivo de alertas de Oracle o el rendimiento del sistema es bajo.
	- CAUSA: La interfaz pública está configurada para las comunicaciones del clúster (interfaz privada).
	- SOLUCIÓN: Para forzar que las comunicaciones del clúster tengan lugar en la interfaz privada, realice los pasos siguientes en un solo nodo:
	- a Inicie la sesión como oracle.
	- b Escriba sqlplus "/ as sysdba" en el indicador de comandos. Aparece el indicador SQL>.

c Escriba las líneas siguientes en el indicador SQL>:

```
alter system set cluster interconnects=<dirección
IP privada nodo1>' scope=spfile sid='<SID1>'
alter system set cluster interconnects=
'<dirección IP privada nodo2>' scope=spfile sid=
'<SID2>'
```
Cree estas entradas para cada nodo del clúster.

d Reinicie la base de datos en todos los nodos; para ello, escriba los comandos siguientes:

srvctl stop database -d <nombrebdd> srvctl start database -d <nombrebdd>

e Abra el archivo

/opt/oracle/admin/<nombrebdd>/bdump/alert\_<SID>.log y verifique que las direcciones IP privadas se utilicen para todas las instancias.

- Enterprise Manager • PROBLEMA: El agente de Enterprise Manager deja de funcionar o falla.
	- CAUSA: El repositorio de Enterprise Manager no está ocupado.
	- SOLUCIÓN: Escriba lo siguiente para volver a crear el archivo de configuración y el repositorio para la consola DB:

emca -config dbcontrol db repos recreate

Para obtener instrucciones detalladas, consulte la nota 330976.1 de Oracle Metalink.

#### **OCES2**

- $rac{1}{\sqrt{2}}$ • PROBLEMA: El sistema se bloquea al montar o desmontar particiones OCFS.
	- CAUSA: Dos nodos han intentado desmontar particiones OCFS exactamente al mismo tiempo.
	- SOLUCIÓN: No reinicie más de un sistema a la vez.

**NOTA:** No se recomienda reiniciar la red en un nodo vivo. Al intentar reiniciar el servicio de red desde cualquier nodo vivo del clúster, el nodo se bloquea indefinidamente. Este comportamiento está previsto para OCFS2.

#### **NETCA**

- PROBLEMA: NETCA falla, lo cual produce errores de creación de base de datos.
	- CAUSA: La red pública, el nombre de host o la dirección IP virtual no aparecen en el archivo /etc/hosts.equiv.
	- SOLUCIÓN: Antes de iniciar netca, asegúrese de que se ha asignado un nombre de host a la red pública y de que las direcciones IP pública y virtual aparecen en el archivo /etc/hosts.equiv.
- PROBLEMA: NETCA no puede configurar nodos remotos, o bien se obtiene un error de validación de dispositivo sin formato al ejecutar el DBCA.
	- CAUSA: El archivo /etc/hosts.equiv no existe o no incluye las direcciones IP pública o virtual asignadas.
	- SOLUCIÓN: Verifique que el archivo /etc/hosts.equiv de cada nodo contiene las direcciones IP pública y virtual correctas. Pruebe a ejecutar el comando rsh en otros nombres públicos y direcciones VIP como usuario oracle.

#### CRS

- PROBLEMA: Mensajes frecuentes de inicio/cierre de sesión en /var/log/messages.
	- CAUSA: Se ha identificado la causa de este problema y se ha verificado en un error 5679560 de Oracle no publicado. Vaya a la página web de Oracle Metalink (www.metalink.oracle.com).
	- SOLUCIÓN: Aplique el parche 5679560 disponible en la página web de Oracle Metalink (www.metalink.oracle.com).
- PROBLEMA: CRS se detiene antes de tiempo cuando intenta iniciarse.
	- CAUSA: Error 4698419 de Oracle. Vaya a la página web de Oracle Metalink (www.metalink.oracle.com).
	- SOLUCIÓN: Aplique el parche 4698419 disponible en la página web de Oracle Metalink (www.metalink.oracle.com).
- PROBLEMA: El procedimiento de instalación del software de clúster Oracle falla.
	- CAUSA: Los nombres de dispositivo EMC® PowerPath® no son uniformes en los nodos.
	- SOLUCIÓN: Antes de instalar el software de clúster Oracle, reinicie PowerPath y asegúrese de que los nombres de dispositivo PowerPath son uniformes en los nodos.
- PROBLEMA: CRS no puede iniciarse cuando se reinician los nodos o se escribe /etc/ini.d/init.crs start.
	- CAUSA: El daemon CSS de Cluster Ready Services no puede escribir en el disco de quórum.
	- SOLUCIÓN: Intente volver a iniciar el servicio reiniciando el nodo o escribiendo root.sh desde /crs/oracle/product/11.1.0/crs/.

Verifique que cada nodo pueda acceder al disco de quórum y que el usuario root pueda escribir en dicho disco.

Compruebe la última línea del archivo \$ORA\_CRS\_HOME/css/log/ocssd.log.

Si ve clssnmvWriteBlocks: Failed to flush writes to (votingdisk), verifique lo siguiente:

- El archivo /etc/hosts de cada nodo contiene las direcciones IP correctas de los nombres de host de todos los nodos, incluidas las direcciones IP virtuales.
- Puede ejecutar el comando ping en los nombres de host públicos y privados.
- El disco de quórum está disponible para escritura.
- PROBLEMA: Cuando se ejecuta root.sh, CRS no puede iniciarse.
	- CAUSA: Asegúrese de que ha definido nombres de nodo públicos y privados y de que puede ejecutar el comando ping en los nombres de nodo.
	- SOLUCIÓN: Intente volver a iniciar el servicio reiniciando el nodo o ejecutando root.sh desde /crs/oracle/product/11.1.0/crs/ tras haber corregido los problemas de red.
- PROBLEMA: Cuando se ejecuta root.sh, CRS no puede iniciarse.
	- CAUSA: No se puede acceder al archivo OCR ni al disco de votación.
	- SOLUCIÓN: Corrija el problema de E/S e intente volver a iniciar el servicio reiniciando el nodo o ejecutando root.sh desde /crs/oracle/product/11.1.0/crs/.
- PROBLEMA: Cuando se ejecuta root.sh tras efectuar la reinstalación, CRS no puede iniciarse.
	- CAUSA: El archivo OCR y el disco de votación no se han borrado, y contienen información obsoleta.
	- SOLUCIÓN: Borre los discos OCR y de votación; para ello, escriba las líneas siguientes:

```
dd if=/dev/zero of=/dev/raw/ocr.dbf 
dd if=/dev/zero of=/dev/raw/votingdisk
```
Intente volver a iniciar el servicio reiniciando el nodo o ejecutando root.sh desde /crs/oracle/product/11.1.0/crs/.

- PROBLEMA: Cuando se ejecuta root.sh, CRS no puede iniciarse.
	- CAUSA: El usuario oracle no tiene permisos para /var/tmp (concretamente, /var/tmp/.oracle).
	- SOLUCIÓN: Haga que el usuario oracle sea el propietario de /var/tmp/.oracle; para ello, escriba el comando siguiente:

chown oracle.oinstall /var/tmp/.oracle

Intente volver a iniciar el servicio reiniciando el nodo o ejecutando root.sh desde /crs/oracle/product/11.1.0/crs/.

- PROBLEMA: Cuando se ejecuta root.sh, CRS no puede iniciarse.
	- CAUSA: Se han realizado otros pasos para solucionar los problemas relacionados con el CRS, pero el problema persiste.
	- SOLUCIÓN: Habilite la depuración de errores añadiendo la línea siguiente a root.sh:

```
set -x
```
Intente volver a iniciar el servicio ejecutando root.sh desde /crs/oracle/product/11.1.0/crs/.

Consulte los archivos de registro en los directorios siguientes para diagnosticar el problema:

\$ORA\_CRS\_HOME/crs/log \$ORA\_CRS\_HOME/crs/init \$ORA\_CRS\_HOME/css/log \$ORA\_CRS\_HOME/css/init \$ORA\_CRS\_HOME/evm/log \$ORA\_CRS\_HOME/evm/init \$ORA\_CRS\_HOME/srvm/log

Compruebe /var/log/messages para ver si hay mensajes de error relacionados con las secuencias de comandos de inicialización del CRS.

Capture todos los archivos de registro para realizar el diagnóstico.

- PROBLEMA: El nodo se reinicia continuamente.
	- CAUSA: El nodo no tiene acceso al disco de quórum en el almacenamiento compartido.
	- SOLUCIÓN: Inicie Linux en modo de un solo usuario.

Introduzca el comando siguiente: /etc/inet.d/init.crs disable

Verifique que el disco de quórum está disponible y que la interconexión privada está activa.

Reinicie y escriba /etc/inet.d/init.crs enable.

- PROBLEMA: El nodo se reinicia continuamente.
	- CAUSA: La interconexión privada está fuera de servicio.
	- SOLUCIÓN: Inicie Linux en modo de un solo usuario.

Introduzca el comando siguiente: /etc/inet.d/init.crs disable

Compruebe que el nodo puede ejecutar el comando ping para la interconexión privada a los nodos restantes del clúster.

Introduzca el comando siguiente: /etc/inet.d/init.crs enable

Reinicie el sistema. En algunos casos, la red tarda hasta 30 segundos en poder ejecutar el comando ping en los demás nodos del clúster tras el reinicio. En tal caso, añada la línea siguiente al principio del archivo /etc/inet.d/init.crs y reinicie el sistema: /bin/sleep 30

#### **DBCA**

- PROBLEMA: No se obtiene ninguna respuesta al hacer clic en OK (Aceptar) en la ventana DBCA Summary (Resumen de DBCA).
	- CAUSA: Problema de sincronización de Java Runtime Environment.
	- SOLUCIÓN: Vuelva a hacer clic. Si sigue sin haber respuesta, reinicie el DBCA.

#### Instalación de software

- PROBLEMA: Aparecen mensajes de error dd al instalar el software mediante el CD 1 de implantación de Dell.
	- CAUSA: Está utilizando copias en lugar de los CD originales de Enterprise Linux.
	- SOLUCIÓN: Cuando grabe imágenes de CD (ISO), utilice las opciones adecuadas, por ejemplo -dao si utiliza el comando cdrecord.
- PROBLEMA: Cuando se conecta a la base de datos como un usuario que no es oracle, aparecen los mensajes de error ORA01034: ORACLE not available y Linux Error 13: Permission denied.
	- CAUSA: No se han establecido los permisos necesarios en el nodo remoto.
	- SOLUCIÓN: En todos los nodos remotos, como usuario root, escriba: chmod 6751 \$ORACLE HOME.
- PROBLEMA: El software Oracle no se instala correctamente en los nodos.
	- CAUSA: Los relojes del sistema de los nodos no son idénticos.
	- SOLUCIÓN: Realice uno de los procedimientos siguientes:

Asegúrese de que el reloj del sistema en el nodo de instalación del software Oracle tiene una hora posterior a la de los demás nodos.

Configure uno de los nodos como servidor NTP para sincronizar los demás nodos del clúster.

- PROBLEMA: Cuando se ejecuta root.sh, la utilidad no puede formatear el disco OCR.
	- CAUSA: La utilidad no puede formatear el disco OCR. Este problema está documentado en Oracle Metalink en el error 4679769.
	- SOLUCIÓN: Descargue y aplique el parche 4679769 de Oracle disponible en la página web de Oracle Metalink (www.metalink.oracle.com).

#### Funciones de red

- PROBLEMA: La comprobación de verificación del clúster falla.
	- CAUSA: La dirección IP de red pública no es enrutable; por ejemplo: 192.168.xxx.xxx
	- SOLUCIÓN: Asigne una dirección IP pública enrutable válida.

#### Sistema de almacenamiento Fibre Channel

- PROBLEMA: Aparecen errores de E/S y avisos cuando se carga el módulo controlador HBA Fibre Channel.
	- CAUSA: Debe actualizar el controlador HBA, el BIOS o el firmware.
	- SOLUCIÓN: Consulte la lista de soluciones disponibles (Solution Deliverable List) en la página web de configuraciones probadas y validadas por Dell|Oracle en dell.com/oracle para ver las versiones admitidas. Actualice el controlador, el BIOS o el firmware según convenga para los HBA Fibre Channel.

#### Sistema operativo

- PROBLEMA: Cuando se añade un nuevo dispositivo periférico al sistema PowerEdge™, el sistema operativo no reconoce el dispositivo.
	- CAUSA: Kudzu está deshabilitado.
	- SOLUCIÓN: Ejecute Kudzu manualmente después de añadir el nuevo periférico al sistema.

### Obtención de ayuda

#### Asistencia de Dell

Para obtener información detallada sobre el uso del sistema, consulte la documentación incluida con los componentes del sistema.

Para obtener documentos técnicos, las configuraciones admitidas por Dell e información general, visite la página web de configuraciones probadas y validadas por Dell|Oracle en [dell.com/oracle](www.dell.com/10g).

Para obtener asistencia técnica de Dell para el hardware y el software del sistema operativo, y para descargar las últimas actualizaciones del sistema, visite la página web de asistencia de Dell (support.dell.com). En la Guía de instalación y solución de problemas del sistema hallará información sobre cómo ponerse en contacto con Dell.

Ahora tiene a su disposición el servicio de formación y certificación Dell para empresas. Para obtener más información, visite dell.com/training. Es posible que este servicio de formación no se ofrezca en todas las regiones.

#### Asistencia de Oracle

Para obtener información de formación sobre el software Oracle y el software de clúster de aplicaciones, visite la página web de Oracle (www.oracle.com) o consulte la documentación de Oracle para determinar cómo ponerse en contacto con Oracle.

Encontrará información sobre asistencia técnica, descargas y otras cuestiones técnicas en la página web de Oracle MetaLink ([www.metalink.oracle.com](metalink.oracle.com)).